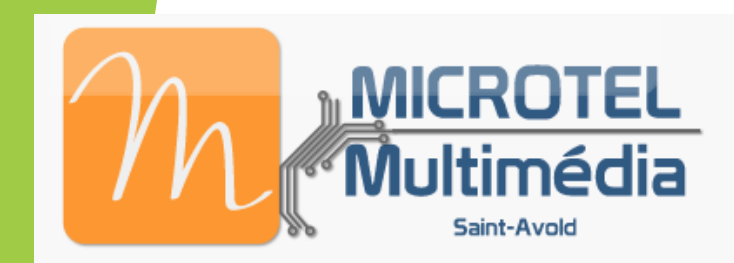

## Utiliser un ordinateur

## *Initiation niveau débutants*

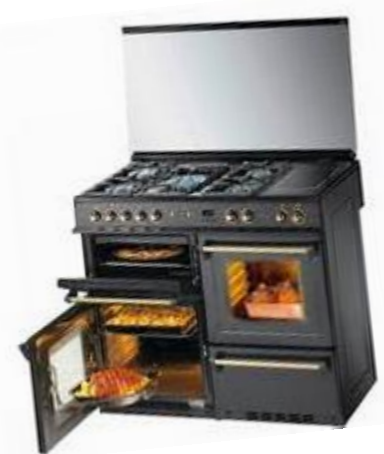

Ce sont des outils que vous<br>maniez tous les jours,

#### *Sans aucune appréhension* …

#### *Pourtant certains sont complexes à utiliser*

Voilà un nouvel outil Voilà un nouvelle saurez<br>Que bientôt vous saurez<br>maîtriser de la même façon

#### *Avec assurance, et beaucoup de plaisir*

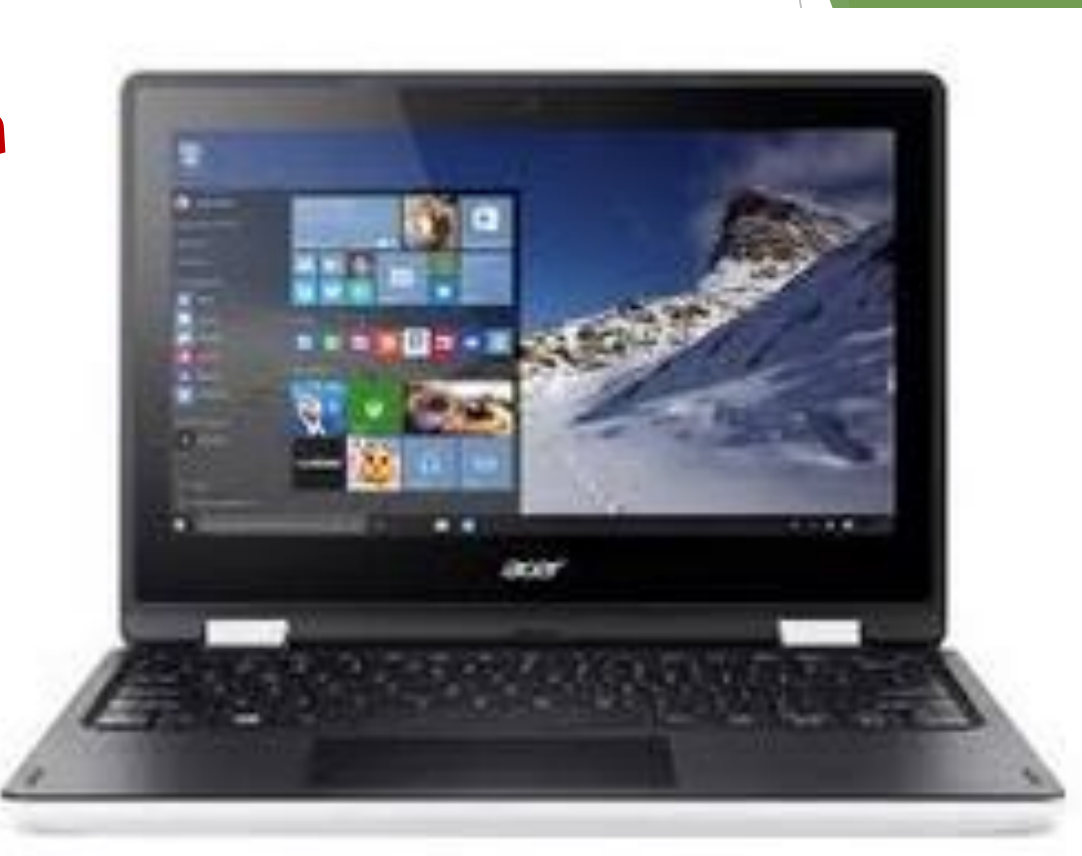

*Vous ne pourrez plus vous en passer !*

# Avec Windows 10

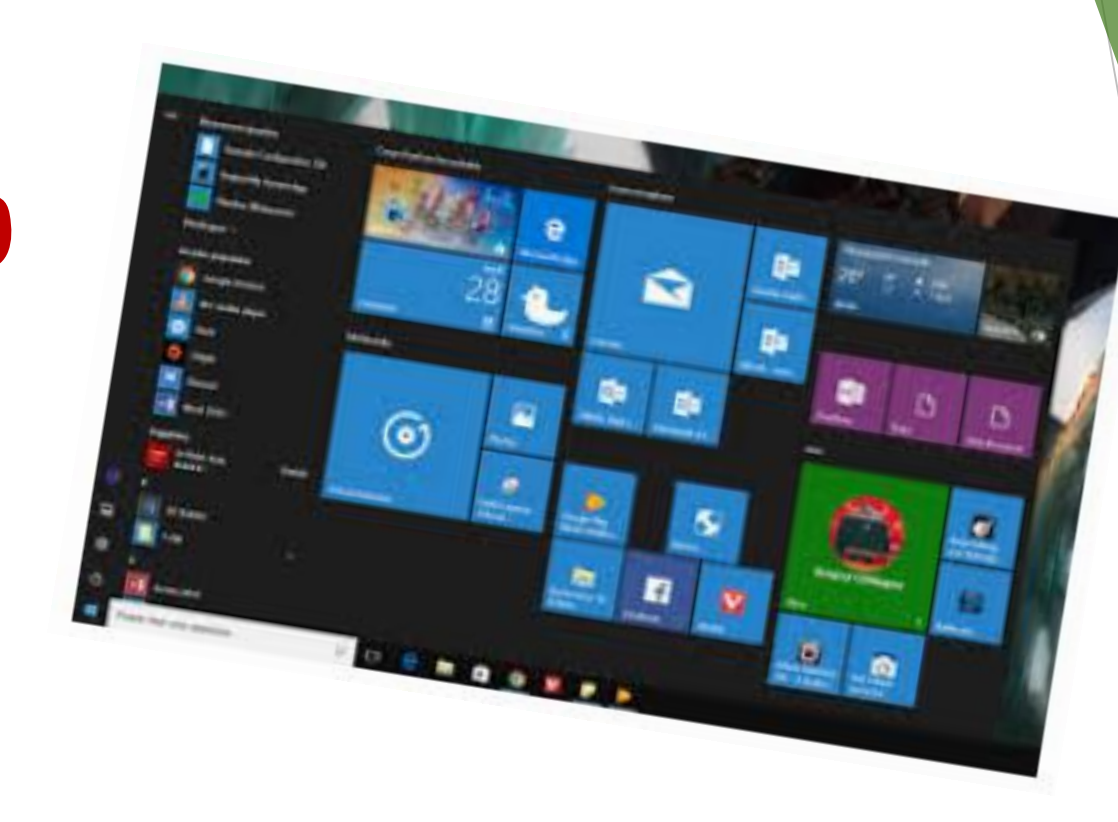

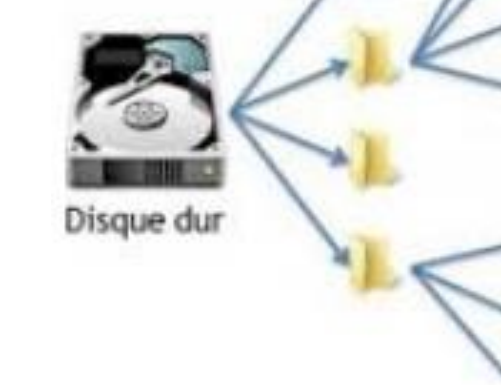

### *Apprenez à créer, utiliser, dossiers et fichiers*

*Classez, et retrouvez facilement*

*Vos photos, prises par vous-même ou reçues par e-mail*

*Vos courriers, et autres documents que apprendrez aussi à créer…*

*Vos documents « scannés » et/ou téléchargés, tels que, compte-rendu médicaux, bilans hématologiques etc…*

ELECTRIC

**ENGINEER** 

NE ROE

*Factures, Garanties, Avis d'imposition….*

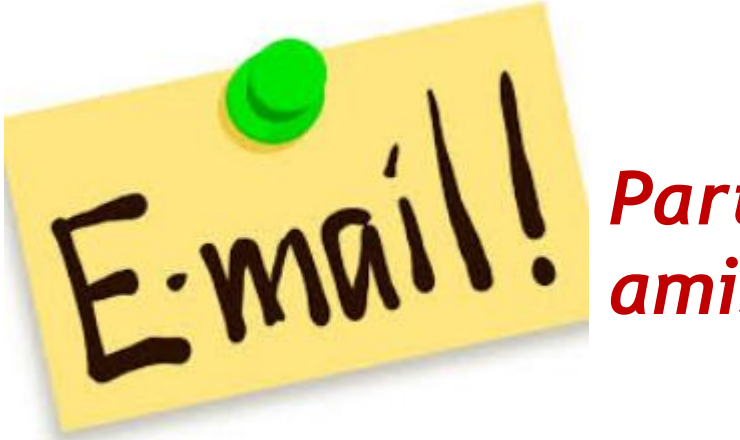

*Partagez des nouvelles et/ou photos avec famille et amis*

*Apprenez à utiliser les messageries électroniques*

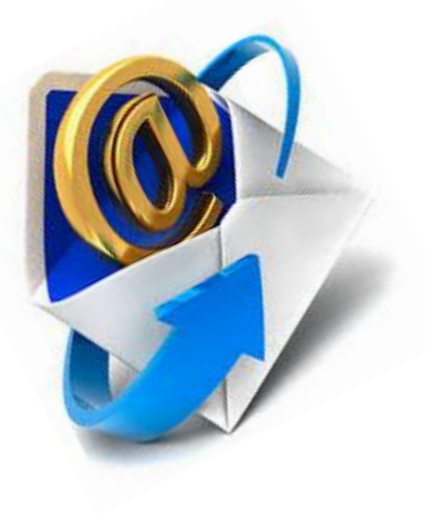

*Rédiger, Envoyer, Recevoir, classer les e-mails…*

*Lire, Enregistrer, Retrouver et Gérer les « pièces jointes »,*

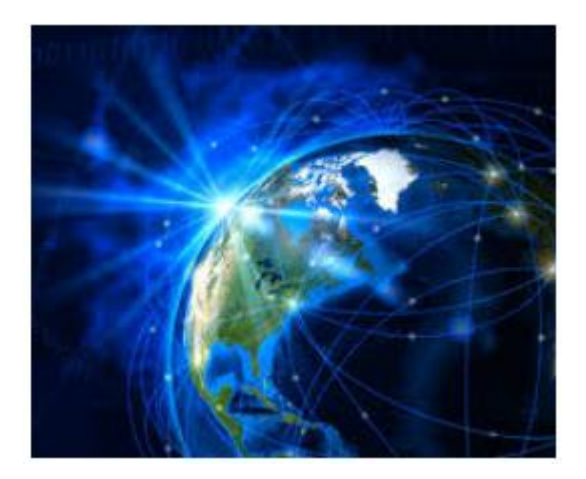

## *Internet*

*Une fenêtre ouverte sur le monde !*

*Apprivoisez cet outil qui peut tout simplement être génial !*

> *Il vous apportera beaucoup de plaisir et pourra vous rendre de grands services*

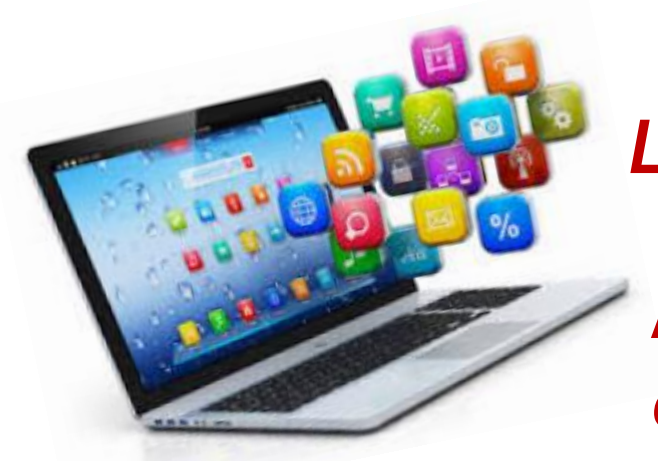

*Le vaste monde informatique s'offre à vous*

*Même si vous n'avez jamais touché à un ordinateur,* 

*Pour le conquérir il vous faudra quand même faire quelques petits efforts,*

*mais qui sont à la portée de tous !*

*Ensuite ça ne sera plus que joie et bonheur de « savoir » et de progresser.*

*Alors n'hésitez plus,*

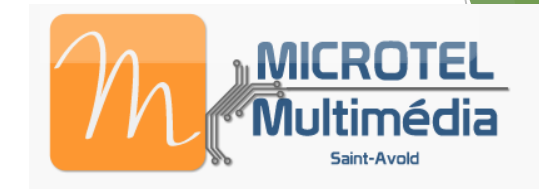

*Rejoignez MICROTEL Multimédia Saint Avold, et commencez votre apprentissage.*

*De sympathiques animateurs vous reçoivent avec plaisir et vous proposent de nombreuses formations.*

*Tous bénévoles, compétents, pédagogues, et aussi….* 

*calmes et patients !*

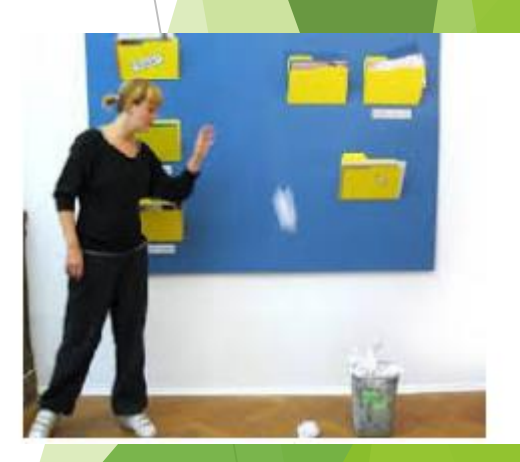

#### **DEBUTANT \***

Auditeur qui n'a jamais ou très peu utilisé un ordinateur. Le débutant utilisera essentiellement les programmes inclus dans Windows (Bloc-notes, Wordpad, calculatrice, Paint, Lecteur Windows, internet avec Edge ou autre navigateur.

Résumé des sujets abordés au cours d'un module d'une dizaine de séances, étalées sur un trimestre :

- Allumer et éteindre l'ordinateur
- Nommer l'architecture matérielle : tour, écran, clavier, souris, carte mère, barrette mémoire (RAM), processeur, disque dur, lecteur-graveur, clé USB, port USB, port RJ45 ou Ethernet, port VGA ou DVI ou HDMI,
- Différencier système d'exploitation et programmes (ou applications)
- Lire les affichages de l'écran : bureau, barre des tâches, zone de lancement rapide, zone de notification, raccourci, icone,
- Utiliser la souris : clic gauche pour sélectionner, double-clic gauche pour ouvrir, clic droit pour afficher le menu contextuel, déplacer des objets…
- Manipuler les fenêtres : ouvrir, fermer, réduire, agrandir, glisser, juxtaposer, superposer,
- Utiliser le clavier : touches alphabétiques et numériques, caractères spéciaux, flèches de déplacement, minuscules-majuscules, espacement, tabulation, entrée, retour arrière, quelques raccourcis clavier…
- Gestion des dossiers : ouvrir l'explorateur Windows, retrouver un dossier dans la bibliothèque (Documents, Images, Vidéos, Téléchargements), créer un dossier, nommer ou renommer un dossier, supprimer un dossier, déplacer un dossier,
- Gestion des fichiers : ouvrir, fermer, quitter, enregistrer, enregistrer sous, imprimer, sélectionner, copier, couper, coller, renommer, supprimer, récupérer dans la corbeille,
- Créer et/ou supprimer un raccourci
- Découvrir le traitement de texte avec Wordpad : écran de travail, créer un nouveau document, saisir un texte, modifier ou supprimer un passage, barre des menus, bandeau,
- Mettre en forme un texte : police, taille, couleur, disposition, retrait, insérer une image, marges, orientation (portrait, paysage),
- Enregistrer un document dans un dossier, aperçu avant impression, imprimer, nombre de copies,
- Découvrir le dessin avec Paint (dans Accessoires Windows) : tracer avec le crayon, remplir de couleur, gommer, sélectionner, rogner, redimensionner, incliner, choisir les pinceaux et les formes,
- Ouvrir une photo : sélectionner une partie, redimensionner, incliner, modifier, renommer, enregistrer,
- Découvrir internet avec Edge ou autre navigateur : rechercher avec Google, bien utiliser les mots clés, chercher une photo et l'enregistrer, écouter une chanson, voir une vidéo.
- Initiation à l'utilisation de la messagerie (Gmail et autres). Recevoir, lire, classer les mails, ouvrir et/ou enregistrer les pièces jointes. Envoyer des mails, avec ou sans Pièces jointes, bien utiliser les Copies Carbone/Copies Carbone Invisibles.

Cette liste n'est ni exhaustive ni figée, elle peut évoluer en fonction de l'avancement du groupe. Dans tous les cas l'animateur s'adapte à la situation.